## How to Configure Shopify for DHL eCommerce

## General Settings

Log into Shopify > Apps > Installed Apps > DHL

Activate the relevant plug-in by clicking on the toggle (selected configuration options will appear green when activated)

- Pickup Account Number and Distribution Centre/Facility Code will be provided by your account manager or found in your contract documents.
- Package Prefix is generated by you. We strongly suggest making it relevant to your business. This will be added to the beginning of the tracking number to identify the package is coming from your company. (Only applicable for customers in the Asia Pacific region).
- Client ID and Client Secret The information can be obtained by contacting [integration@dhl.com](mailto:integration@dhl.com)

## See image below for reference

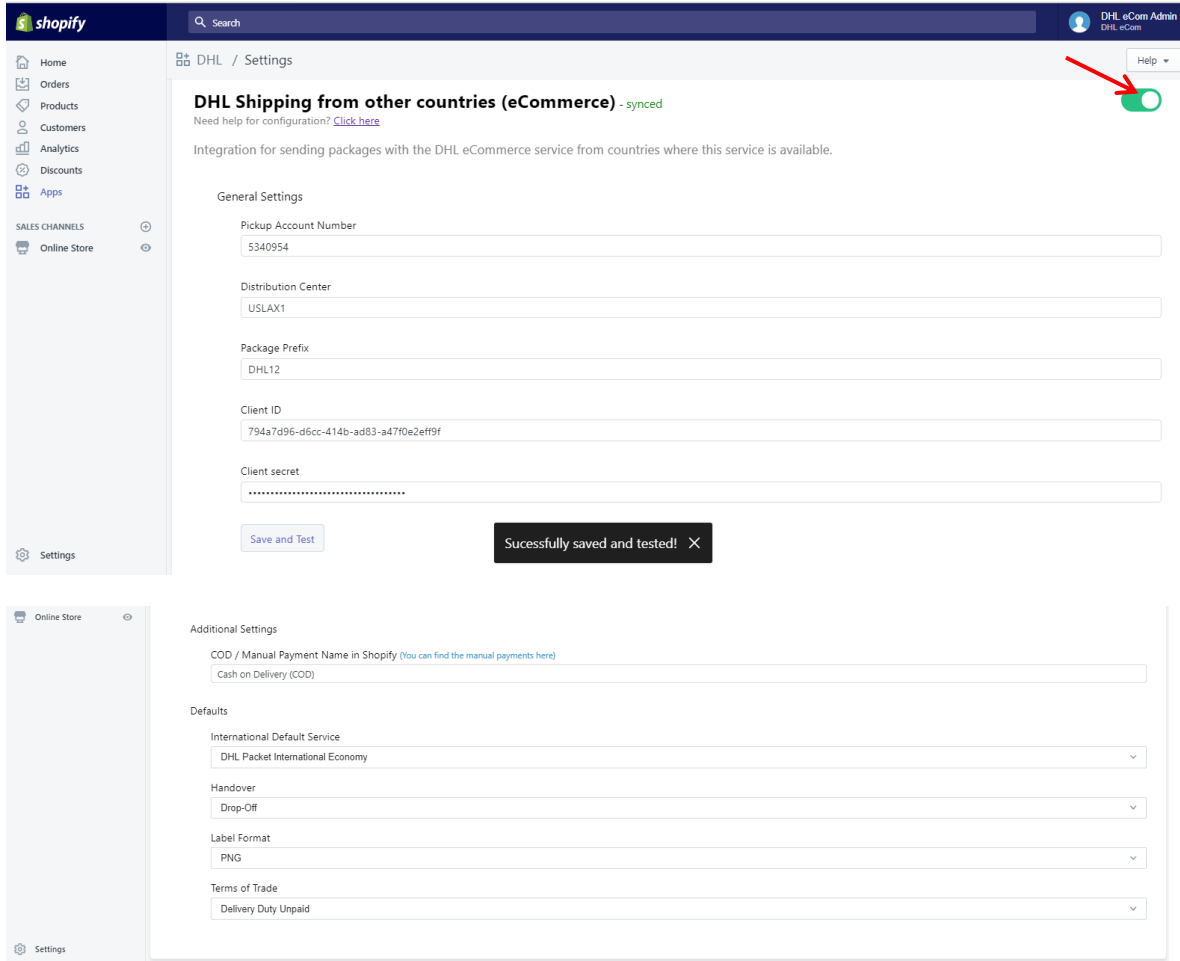

• COD (Cash on Delivery)/ Manual Payment Name in Shopify - Pre-select name here to appear at checkout.

- International Default Service Select standard shipping service for domestic and international orders (this can be customised for each order before you print your label).
- Handover Are DHL collecting your shipments or are they being dropped off at a DHL depot?

This section of the settings auto-saves and can be amended at any time.

## Additional Settings

International shipments require you to provide more product information to ensure correct customs clearance.

Products > All Products > Click into product > More Actions > DHL Product Metafields

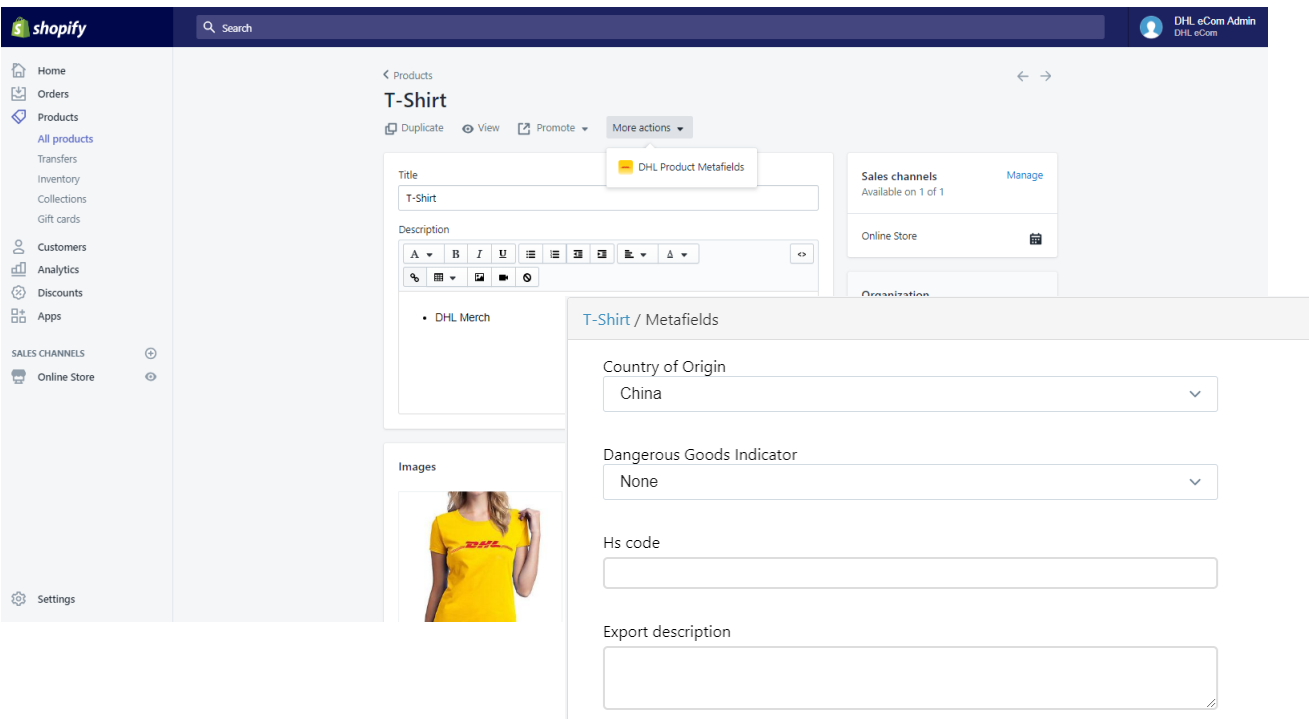

- Country of Origin is required as some products may be restricted in certain countries.
- Dangerous Goods Indicator-is required for goods being transported via air as there are limitations based on their content.
- The Harmonized Standard Code (HS-Code) Ensure prohibited items are not imported and tax/duty calculations are done correctly. You may find this [link](https://hts.usitc.gov/) useful.
- Export Description DHL needs this information about each product to ensure a smooth customs clearance for your international shipments.